# Kullanma Talimatları

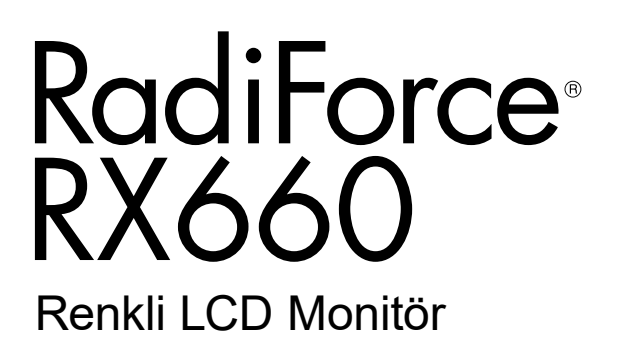

### **Önemli**

**Kendinizi güvenli ve etkili kullanıma alıştırmak için "Kullanma Talimatları" ve Kurulum Kılavuzunu (ayrı cilt) dikkatli bir şekilde okuyun.**

- **• Monitör düzenleme ve ayarları için Kurulum Kılavuzu'na bakın.**
- **•En güncel "Kullanma Talimatları" web sitemizden indirilebilir durumdadır:**

**<http://www.eizoglobal.com>**

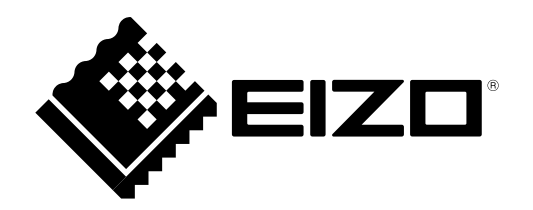

### **GÜVENLİK SİMGELERİ**

Bu kılavuzda ve bu üründe aşağıdaki güvenlik simgeleri kullanılmaktadır. Önemli bilgileri belirtir. Lütfen bunları dikkatle okuyun.

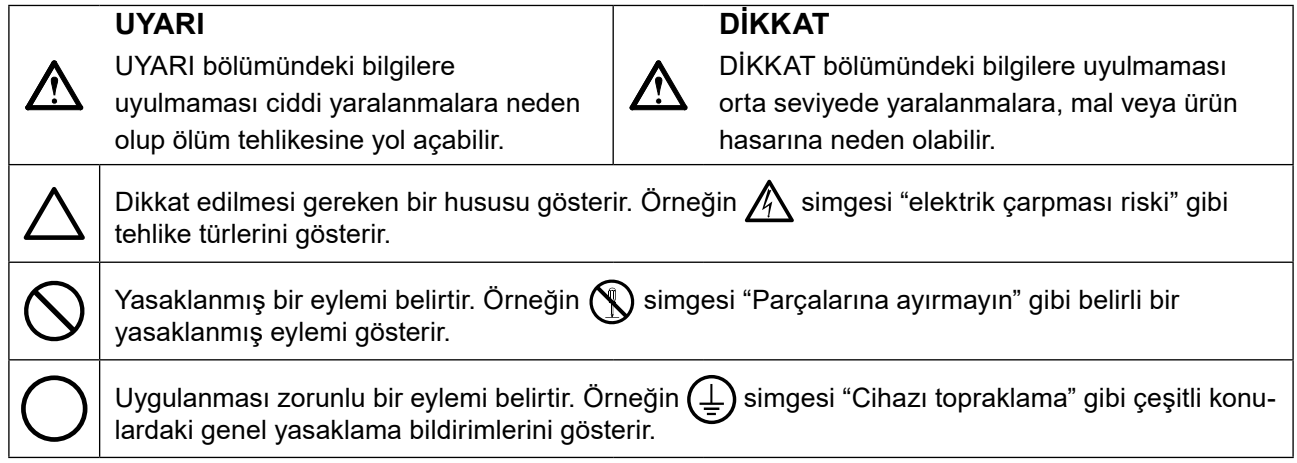

Bu ürün başlangıçta nakledildiği bölgede kullanılmak üzere özel olarak ayarlanmıştır. Bu bölge dışında kullanılması halinde ürün, özellikler bölümünde belirtildiği gibi çalışmayabilir.

EIZO Corporation'ın önceden yazılı izni alınmadan bu kılavuzun hiçbir bölümü herhangi bir biçimde, herhangi bir yöntemle elektronik, mekanik veya başka şekilde veya herhangi bir amaçla çoğaltılamaz, bir geri çağırma sisteminde saklanamaz veya aktarılamaz.

Önceden yapılan düzenlemeler söz konusu bilgilerin EIZO Corporation'ın sahip olduğu belgelerine sadık kalınarak yapılmazsa, EIZO Corporation'ın gönderilen materyalleri ya da bilgileri gizli tutma zorunluluğu yoktur. Her girişim bu kılavuzun güncel bilgiler vermesini sağlamak için yapılsa da, lütfen EIZO monitör özelliklerinin önceden haber verilmeden değiştirilebileceğini unutmayın.

### <span id="page-2-0"></span>**ÖNLEMLER**

### **●ÖNEMLİ**

- Bu ürün başlangıçta nakledildiği bölgede kullanılmak üzere özel olarak ayarlanmıştır. Ürün bu bölge dışında kullanılırsa özellikler bölümünde belirtildiği şekilde çalışmayabilir.
- Kişisel güvenlik ve uygun bakım işlemleri için lütfen bu bölümü ve monitördeki dikkat açıklamalarını dikkatlice okuyun.

### **Dikkat Açıklamasının Yeri**

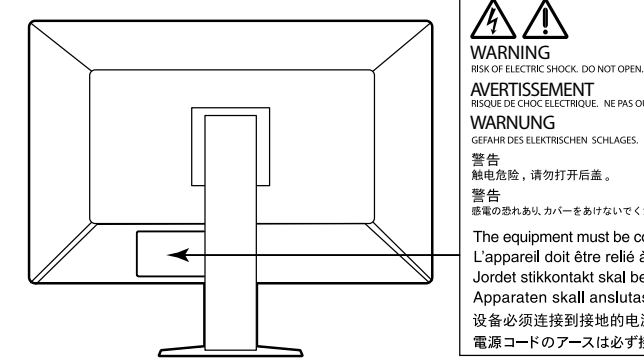

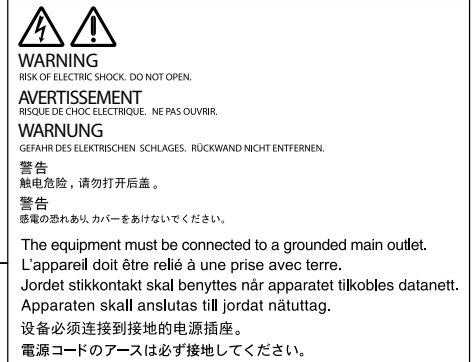

### **Cihaz üzerindeki simgeler**

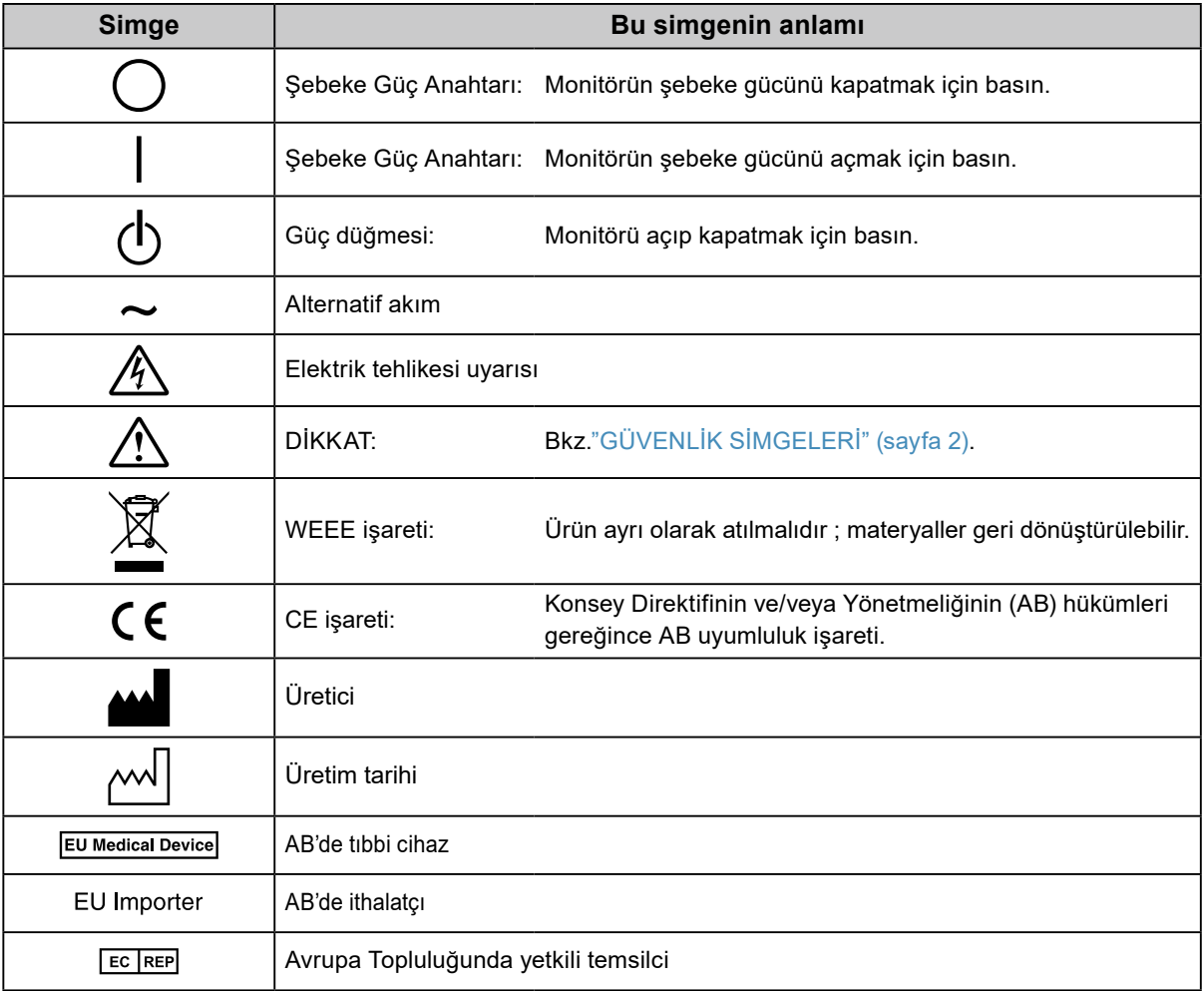

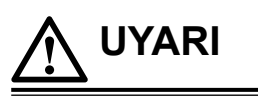

### **Cihazdan duman çıkarsa, yanık kokusu gelirse ya da cihaz tuhaf sesler çıkarırsa, tüm güç bağlantılarını derhal kesin ve öneri için yerel EIZO temsilcinize başvurun.**

Arızalı bir ürünü kullanmayı denemek yangına, elektrik çarpmasına ya da cihazın hasar görmesine neden olabilir.

### **Kabini açmayın veya cihazda değişiklik yapmayın.**

Kabinin açılması veya cihazda değişiklik yapılması yangına, elektrik çarpmasına veya yanıklara neden olabilir.

### **Tüm servis işlemlerini kalifiye bir servis personeline yaptırın.**

Kapakların açılması ve çıkarılması yangına, elektrik çarpmasına veya cihazın hasar görmesine neden olabileceğinden cihazın servisini kendiniz yapmaya çalışmayın.

### **Küçük cisimleri ya da sıvıları cihazdan uzak tutun.**

Kabin içine havalandırma deliklerinden kazara küçük cisimlerin düşmesi ya da sıvı dökülmesi yangına, elektrik çarpmasına ya da cihazın hasar görmesine neden olabilir. Kabin içine bir cisim ya da sıvı düşerse/dökülürse derhal cihazın fişini çekin. Tekrar kullanmadan önce cihazı bir yetkili servis mühendisine kontrol ettirin.

### **Cihazı sağlam ve dengeli bir yere koyun.**

Düzgün olmayan bir yüzeye koyulan cihaz düşebilir ve yaralanmaya ve cihazın hasar görmesine neden olabilir. Cihaz düşerse gücü hemen kesin ve öneri için yerel EIZO temsilcinize başvurun. Hasarlı cihazı kullanmaya devam etmeyin. Hasarlı bir cihazın kullanılması yangına veya elektrik çarpmasına neden olabilir.

#### **Cihazı uygun bir yerde kullanın.**

Aksi halde yangına, elektrik çarpmasına ya da cihazın hasar görmesine neden olabilirsiniz.

- Dış mekana koymayın.
- Taşıma sistemine koymayın (gemi, uçak, tren, otomobil vb.).
- Tozlu ya da nemli yerlere koymayın.
- Suyun ekrana sıçrayacağı bir yere koymayın (banyo, mutfak vb.).
- Buharın doğrudan ekrana geldiği bir yere koymayın.
- Isı veren cihazların ya da bir nemlendiricinin yakınına koymayın.
- Ürünün doğrudan güneş ışığı alacağı bir yere koymayın.
- Tutuşabilir gazın bulunduğu ortama yerleştirmeyin.
- Korozif gazlar (örneğin sülfür dioksit, hidrojen sülfür, nitrojen dioksit, klorür, amonyak ve ozon) içeren ortamlara yerleştirmeyin.
- Toz, atmosferde korozyonu hızlandıran bileşenler (örneğin sodyum klorür ve sülfür), iletken metaller vb. içeren ortamlara yerleştirmeyin.

**Boğulma tehlikesini önlemek için plastik ambalaj torbalarını bebeklerden ve çocuklardan uzak tutun.**

### **Ürünle birlikte verilen güç kablosunu kullanarak ürünü ülkenizdeki standart elektrik prizine bağlayın.**

Güç kablosunun belirlenmiş voltajı dahilinde kaldığınızdan emin olun. Aksi halde yangın ya da elektrik çarpması söz konusu olabilir.

Güç beslemesi: 100–240 Vac 50/60 Hz

### **Güç kablosunun bağlantısını kesmek için fişi sıkıca tutun ve çekin.**

Kabloya asılmak hasar verebilir ve yangına veya elektrik çarpmasına neden olabilir.

### **Cihaz, topraklı bir prize bağlanmalıdır.**

Aksi halde yangın ya da elektrik çarpması söz konusu olabilir.

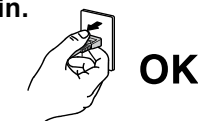

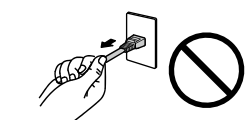

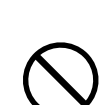

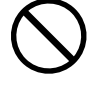

### **Doğru voltajı kullanın.**

 **UYARI**

- Cihaz yalnızca belirli bir voltajda kullanılmak üzere tasarlanmıştır. Bu "Kullanma Talimatları" nda belirtilenden başka bir voltaja bağlantı, yangına, elektrik çarpmasına veya cihazın hasar görmesine neden olabilir. Güç beslemesi: 100–240 Vac 50/60 Hz
- Yangına veya elektrik çarpmasına neden olabileceğinden güç devrenizi aşırı yüklemeyin.

#### **Güç kablosunu dikkatle tutun.**

- Kabloyu cihazın veya başka ağır nesnelerin altına koymayın.
- Kabloyu çekmeyin veya düğümlemeyin.

Güç kablosu hasar görürse kullanmayı bırakın. Hasarlı bir kablonun kullanılması yangına veya elektrik çarpmasına neden olabilir.

**Elektrik güvenliği için güç kablosunu hastaların yanında bağlamayın veya sökmeyin.**

#### **Gök gürültüsü başlaması halinde fişe ve güç kablosuna asla dokunmayın.**

Bunlara dokunulması elektrik çarpmasına neden olabilir.

### **Bir kol standı takarken lütfen kol standının kullanıcı kılavuzuna bakın ve cihazı emniyetli bir şekilde takın.**

Aksi takdirde cihaz takılamayabilir ve yaralanmaya ya da cihazın hasar görmesine neden olabilir. Kurulum öncesi kol standının takılacağı masaların, duvarların ve diğer yerlerin uygun mekanik güce sahip olduğundan emin olun. Cihaz düştüğünde öneri için yerel EIZO temsilcinize başvurun. Hasarlı cihazı kullanmaya devam etmeyin. Hasarlı bir cihazın kullanılması yangına veya elektrik çarpmasına neden olabilir. Tilt standını tekrar takarken aynı vidaları kullanın ve bunları sıkı bir şekilde sıkın.

### **Hasar görmüş bir LCD panele çıplak ellerle doğrudan dokunmayın.**

Panelden sızabilecek sıvı kristal gözlere ve ağza girerse zehirleyebilir. Cildin veya vücudun herhangi bir parçası panelle doğrudan temasa girerse lütfen tamamen yıkayın. Bazı fiziksel semptomlar meydana gelirse lütfen doktorunuza başvurun.

**Flüoresan arka aydınlatma lambaları civa içermektedir (kırmızı LED arka aydınlatma lambaları olan ürün civa içermez), yerel yasalara, eyalet yasalarına ya da federal yasalara uygun şekilde elden çıkarın.**

Civa elementine maruz kalınması sinir sisteminde titreme, hafıza kaybı ve baş ağrısı dahil olmak üzere zararlı etkilere neden olabilir.

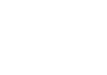

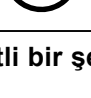

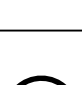

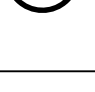

**6** ÖNLEMLER

Cihazın düşürülmesi yaralanmaya veya cihazın hasar görmesine neden olabilir.

### **Kabin üzerindeki havalandırma deliklerini kapatmayın.**

**Cihazı belirtilen doğru yöntemlerle taşıyın ve yerleştirin.** • Cihazı taşırken aşağıda gösterildiği şekilde sıkıca kavrayın ve tutun.

- Havalandırma deliklerinin üzerine herhangi bir cisim koymayın.
- Cihazı kapalı bir alana kurmayın.
- Cihazı yatık ya da ters şekilde kullanmayın.

Havalandırma deliklerini kapatmak uygun hava akışını önler ve yangına, elektrik çarpmasına ya da cihazın hasar görmesine neden olabilir.

### **Fişe ıslak ellerle dokunmayın.**

Aksi takdirde elektrik çarpmasına neden olabilir.

#### **Kolayca erişebileceğiniz bir elektrik prizi kullanın.**

Bu sayede, bir sorun olması durumunda gücü hızlı bir şekilde kesme imkanınız olur.

**Elektrik fişinin etrafındaki bölgeyi ve monitörün havalandırma deliklerini düzenli olarak temizleyin.** Fişte toz, su veya yağ yangına neden olabilir.

• 30 inç ve üzerindeki monitörler ağırdır. Monitörü paketinden çıkarırken ve/veya taşırken en az iki kişi çalışın.

### **Temizlemeden önce cihazın fişini çekin.**

Cihazın elektrik prizine takılı haldeyken temizlenmesi elektrik çarpmasına neden olabilir.

**Cihazı uzun bir süre kullanmadan bırakmayı planlıyorsanız güvenlik ve enerji korunması nedeniyle güç anahtarını kapattıktan sonra güç kablosunu prizden çekin.**

**Bu ürün yalnızca hasta ortamında kullanım içindir ancak hasta ile temas etmemesi gerekir.**

### **AEA ve İsviçre bölgesindeki kullanıcılar için:**

**Cihazla ilgili olarak meydana gelen ciddi olaylar, Üreticiye ve kullanıcının ve/veya hastanın bulunduğu Üye Devletin Yetkili Makamına bildirilmelidir.**

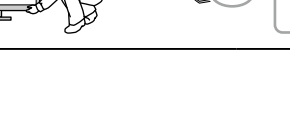

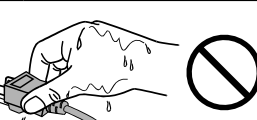

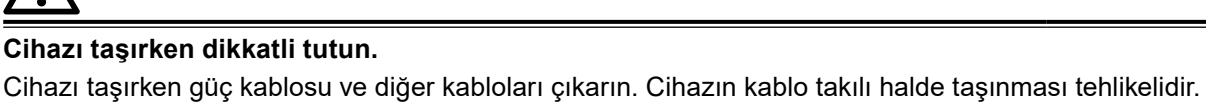

 **DİKKAT**

Yaralanmaya neden olabilir.

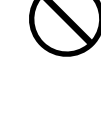

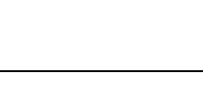

### <span id="page-6-0"></span>**Bu monitör için uyarı**

### **Kullanım amacı**

Bu ürün, eğitimli hekimler tarafından incelenecek ve analiz edilecek dijital görüntülerin görüntülenmesinde kullanılmak üzere tasarlanmıştır. Ekran mamografi için tasarlanmamıştır.

#### **Dikkat**

- Bu ürün yukarıda belirtilen amaçlarla kullanıldığında yatay görünüm moduna ayarlanmalıdır.
- Bu ürünün bu kılavuzda belirtilenler dışında başka amaçlarla kullanımı garanti kapsamında olmayabilir.
- Bu kılavuzda belirtilen özellikler yalnızca aşağıdakiler kullanıldığında geçerlidir:
- Ürünle birlikte verilen güç kabloları
- Bizim tarafımızdan belirtilmiş sinyal kabloları
- Bu ürünle birlikte yalnızca bizim tarafımızdan üretilmiş veya belirtilmiş isteğe bağlı ürünleri kullanın.

### **Kurulum Şartları**

- Aksi takdirde, (LCD paneli veya fan gibi) parçalar uzun vadede bozulabilir. Bunların normal şekilde çalıştığını düzenli olarak kontrol edin.
- Uzun süre aynı görüntü görüntülendikten sonra ekran görüntüsü değiştirildiğinde ardıl görüntü belirebilir. Aynı görüntünün uzun süre görüntülenmesinden kaçınmak için ekran koruyucu veya güç tasarrufu fonksiyonunu kullanın.
- Monitör, uzun süre boyunca sürekli görüntüleme yaparsa koyu lekeler veya ısınma görülebilir. Monitörün ömrünün mümkün olduğunca uzatılması için, monitörün düzenli olarak kapatılmasını öneririz.
- Ekrandaki görüntüye bağlı olarak kısa bir süre geçtikten sonra bile ardıl görüntü belirebilir. Bu durumda, görüntünün değiştirilmesi veya cihazın gücünün birkaç saat kapalı bırakılması sorunu çözebilir.
- LCD panelin arka aydınlatması sabit bir kullanım ömrüne sahiptir. Ekran kararmaya veya titremeye başladığında lütfen yerel EIZO temsilcinize başvurun.
- Ekranda kusurlu pikseller veya az sayıda ışık noktaları olabilir. Bu, panelin kendi özelliklerinden kaynaklanmaktadır; ürünün arızalandığını göstermez.
- Enterferans paternleri gibi ekran arızalarına neden olabileceğinden panele veya çerçevenin kenarına kuvvetli bir şekilde bastırmayın. Panele sürekli basınç uygulanması halinde panel bozulabilir veya hasar görebilir. (Panel üzerinde basınç işaretleri kalırsa monitörü siyah veya beyaz ekranda bırakın. İşaret kaybolabilir.)
- Panelin hasar görmesine neden olabileceğinden paneli keskin bir nesne ile çizmeyin veya bastırmayın. Paneli çizebileceğinden kağıt mendil ile ovmaya çalışmayın.
- Ortama bağlı olarak yerleşik aydınlık sensörüyle ölçülen değer, bağımsız bir aydınlık ölçerde gösterilen değerden farklı olabilir.
- Monitör soğuksa ve sıcak bir odaya getirilirse ya da oda sıcaklığı hızlı bir şekilde yükseltilirse monitörün iç ve dış yüzeylerinde çiğ yoğuşması meydana gelebilir. Bu durumda monitörü açmayın. Çiğ yoğuşması kaybolana kadar bekleyin; aksi takdirde monitörün hasar görmesine neden olabilir.

### <span id="page-7-0"></span>**Monitörü Uzun Süre Kullanmak İçin**

### **●Bakım**

- Monitörlerin ekran kalitesi, giriş sinyalleri kalite seviyesi ve ürün bozulmasından etkilenir. Uygulamanıza yönelik tıbbi standartlara / yönergelere uymak için günlük kontroller, görsel kontroller ve periyodik sağlamlık testleri yapın ve gerekirse kalibrasyon uygulayın. RadiCS monitör kalitesi kontrol yazılımının kullanılması, tıbbi standartlara / yönergelere uygun yüksek düzeyde kalite kontrolü gerçekleştirmenizi sağlar.
- Elektrikli parçaların çalışmasının dengelenmesi yaklaşık 15 dakika alır. Monitör açıldıktan veya güç tasarruf modundan çıkarıldıktan sonra lütfen 15 dakika veya daha fazla bekleyin ve ardından monitörü ayarlayın.
- Monitörlerin, aydınlatma gücündeki uzun süreli kullanımdan kaynaklı değişiklikleri azaltmak ve stabil bir parlaklık elde etmek için önerilen veya daha düşük bir seviyeye ayarlanmasını öneririz.
- Entegre ön sensörün ölçüm doğruluğunu korumak için RadiCS / RadiCS LE ile periyodik korelasyon gerçekleştirin.

### **●Temizleme**

Monitörün yeni görünmesini sağlamak ve çalışma süresini uzatmak için periyodik temizleme önerilir. Kabin veya panel yüzeyindeki kiri az miktarda suyla veya aşağıda listelenen kimyasallardan biriyle ıslatılmış yumuşak bir bezle nazikçe silerek temizleyin.

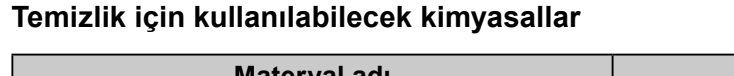

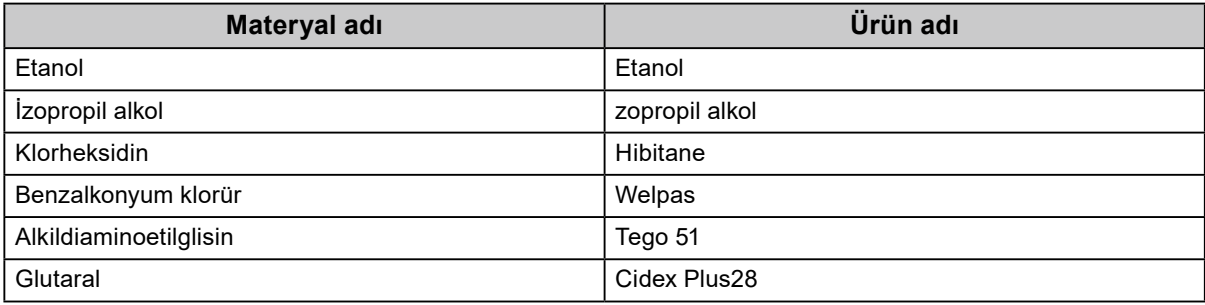

### **Dikkat**

- Kimyasalları sık kullanmayın. Alkol ve antiseptik çözelti gibi kimyasallar, kabin veya panelde parlaklık değişikliğine, kararmaya, renk atmasına ve ayrıca görüntü kalitesinin bozulmasına neden olabilir.
- Kabin veya panele zarar verebileceğinden asla tiner, benzen, cila ve aşındırıcı temizleyiciler kullanmayın.
- Kimyasalların monitörle doğrudan temas etmesine izin vermeyin.

**Not**

• Kabin ve panel yüzeyinin temizlenmesi için isteğe bağlı ScreenCleaner kullanılması tavsiye edilir.

### **Monitörü rahatça kullanmak için**

- Monitöre uzun bir süre bakmak gözlerinizi yorar. Saat başı 10 dakika dinlenin.
- Ekrana uygun bir mesafeden ve uygun bir açıyla bakın.

## **İÇERIK**

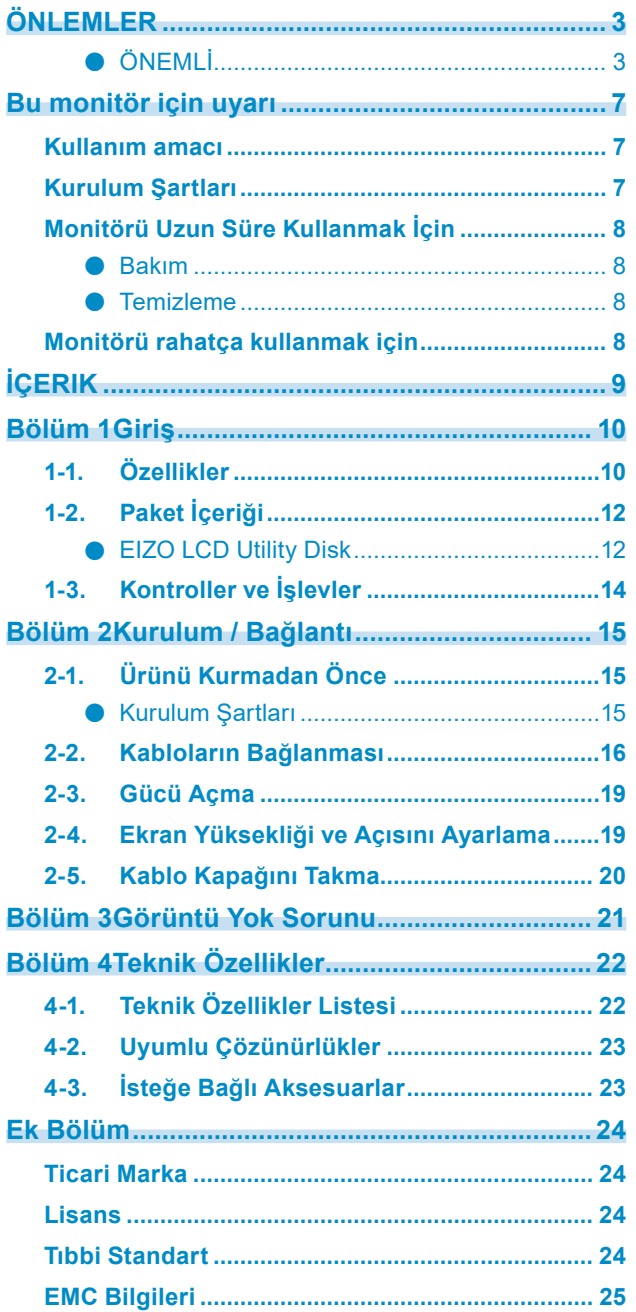

 $\alpha$ 

### <span id="page-9-0"></span>**Bölüm 1 Giriş**

Bir EIZO renkli LCD monitör tercih ettiğiniz için teşekkür ederiz.

### **1-1. Özellikler**

### **● Yüksek derecede yerleşim serbestliği**

Bu üründe, aynı anda üç sinyale kadar görüntüleyebilen PbyP (Yan yana Resim) ve PinP (Resim içinde Resim) işlevleri bulunmaktadır.

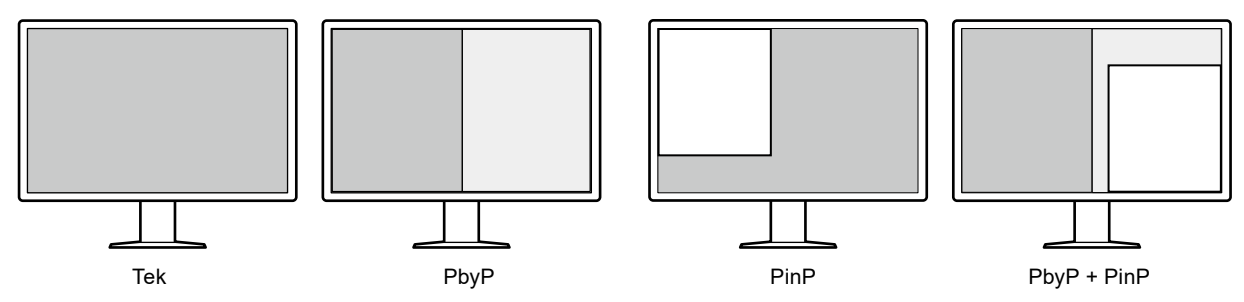

### **● Basit kablolama**

DisplayPort giriş terminaline ek olarak, bir çıkış terminali de sağlanmıştır.

• Çıkış terminalinden ( $\mathbf{P}$ ) farklı monitöre bir sinyal çıkarılabilir.

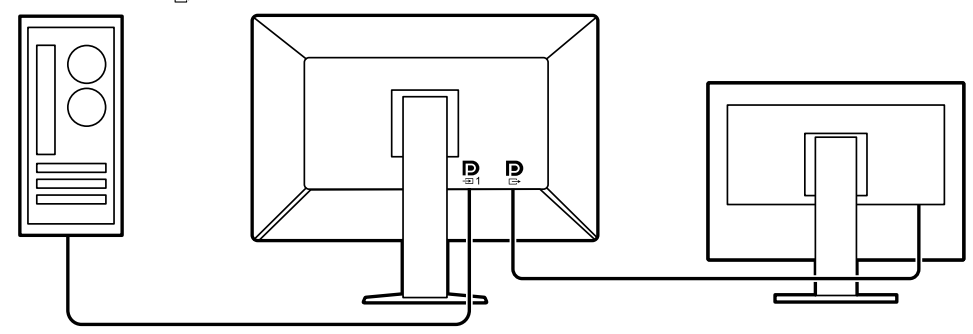

• Görüntüleri PbyP'de görüntülemek için, genellikle bilgisayar ile monitör arasında iki sinyal kablosunun bağlanması gereklidir. Bu modelde, bir kabloyla bilgisayara bağlayabilirsiniz. Yalnızca birlikte verilen DisplayPort kablosunu (PP028) çıkış terminaliyle ( $\bf{P}$ ) giriş terminali ( $\bf{P}$ ) arasına bağlamanız gerekir.

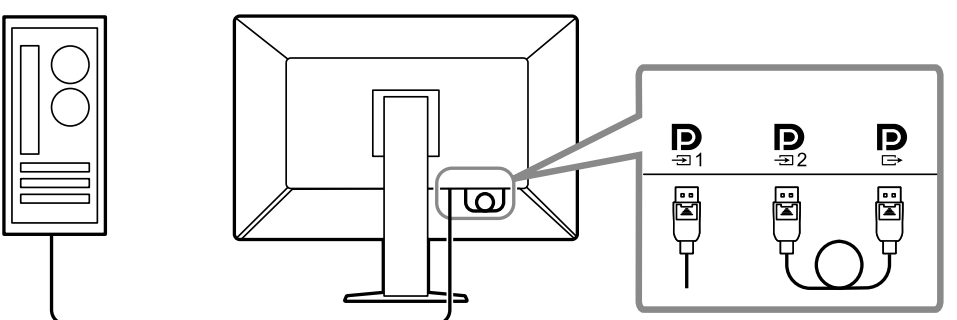

### **● Yer tasarrufu sağlayan tasarım**

Monitörde iki adet USB yukarı yönlü port bulunmaktadır. Bilgisayarlar arasında geçiş yaparken bir USB aygıtı seti (fare, klavye vb.) kulanarak iki bilgisayarı çalıştırabilirsiniz.

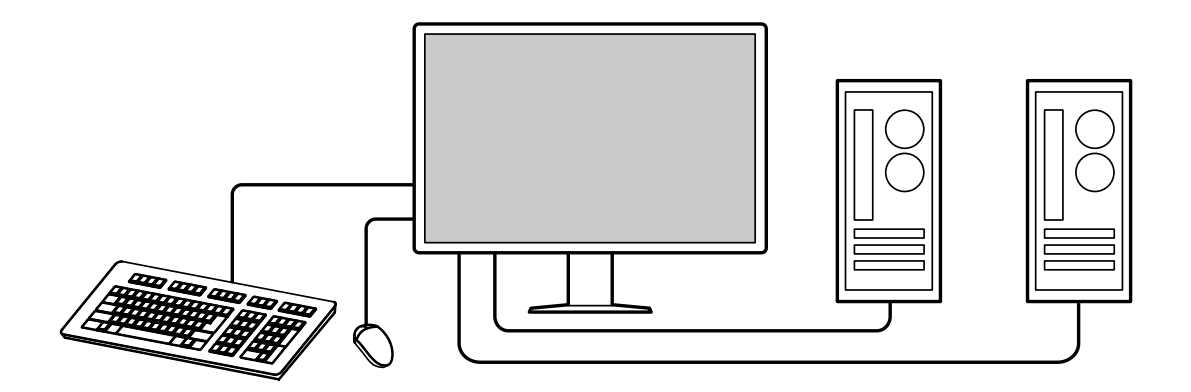

### **● Fare ile klavyeden monitörü çalıştırma**

RadiCS / RadiCS LE monitör kalite kontrol yazılımı kullanarak, fare ve klavye ile aşağıdaki monitör işlemlerini yapabilirsiniz:

- CAL Switch modlarına geçiş yapma
- Giriş sinyalleri arasında geçiş yapma
- PinP alt penceresini görüntüleme veya gizleme (Hide-and-Seek)
- USB aygıtlarını çalıştırmak için kullanılan bilgisayarlar arasında geçiş yapma (Switch-and-Go)

**Not**

• RadiCS / RadiCS LE yazılımı PinP alt penceresini görüntülemenize veya gizlemenize ve USB aygıtlarını aynı anda çalıştırmak için kullanılan bilgisayarı değiştirmenize izin verir. Kurulum prosedürü hakkında daha fazla bilgi için, RadiCS / RadiCS LE Kullanıcı Kılavuzuna bakın.

### **● Kalite kontrolü**

• Bu monitörde yerleşik bir kalibrasyon sensörü (Entegre Ön Sensör) bulunmaktadır. Bu sensör, monitörün kalibrasyonu (SelfCalibration) ve Gri Ölçeği Kontrolünü bağımsız olarak yapmasını sağlar.

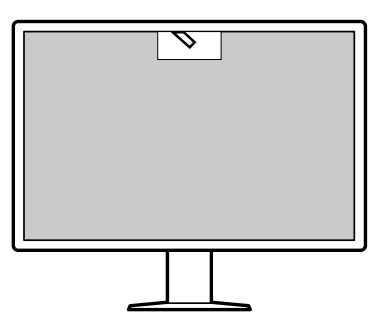

- Monitöre takılı RadiCS LE'yi kullanarak monitörle ilgili geçmişi ve SelfCalibration hedefi ile yürütme çizelgesini yönetebilirsiniz.
- RadiCS monitör kalite kontrol yazılımı, tıbbi standartlara/yönergelere uygun kalite kontrolü gerçekleştirmenizi sağlar.

### <span id="page-11-0"></span>**1-2. Paket İçeriği**

Aşağıdaki tüm parçaların ambalaj kutusunda bulunup bulunmadığını kontrol edin. Bunlardan herhangi biri eksik veya hasarlıysa, bayiniz veya ekteki sayfada listelenen yerel EIZO temsilcinizle temasa geçin.

#### **Not**

- Kutu ve ambalaj malzemelerinin bu ürünü taşıyacak veya nakliye etmek için kullanılabilecek şekilde saklamanız önerilir.
	- Monitör
	- Güç kablosu

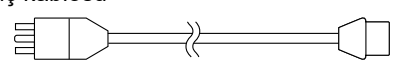

• Dijital sinyal kablosu: PP300 x 2 DisplayPort - DisplayPort

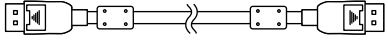

• Dijital sinyal kablosu: PP028 x 1 DisplayPort - DisplayPort

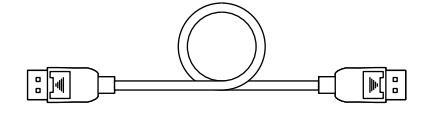

• Dijital sinyal kablosu: DD300DL x 1 DVI - DVI (dual link)

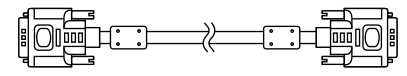

- USB kablosu: UU300 x 2
- Kablo kapağı (Sol)
- Kablo kapağı (Sağ)
- EIZO LCD Utility Disk (CD-ROM)
- Instructions for Use (Kullanma Talimatları)

### **●EIZO LCD Utility Disk**

CD-ROM aşağıdaki öğeleri içerir. Yazılım çalıştırma prosedürleri veya dosya başvurusu prosedürleri için diskteki "Readme.txt" dosyasına bakın.

- Readme.txt dosyası
- RadiCS LE monitör kalite kontrol yazılımı (Windows için)
- Kullanıcı Kılavuzu
	- Monitör Kurulum Kılavuzu

RadiCS LE Kullanıcı Kılavuzu

• Dış Boyutlar

### **RadiCS LE**

RadiCS LE, aşağıdaki kalite kontrol ve monitör işlemlerini gerçekleştirmenizi sağlar. Yazılım veya kurulum prosedürleri hakkında daha fazla bilgi için, RadiCS LE Kullanıcı Kılavuzuna bakın.

### **Kalite kontrolü**

- Kalibrasyon yürütme
- Test sonuçlarını bir listede görüntüleme ve test raporu oluşturma
- SelfCalibration hedef ve yürütme çizelgesini ayarlama

### **Monitör işlemleri**

- CAL Switch modlarına geçiş yapma
- Giriş sinyalleri arasında geçiş yapma
- PinP alt penceresini görüntüleme veya gizleme (Hide-and-Seek)
- USB aygıtlarını çalıştırmak için kullanılan bilgisayarlar arasında geçiş yapma (Switch-and-Go)
- Güç tasarruf moduna girme (Backlight Saver)

#### **Dikkat**

• RadiCS LE teknik özellikleri önceden bildirilmeksizin değişikliğe tabidir. RadiCS LE'nin son sürümü web sitemizden indirilebilir:<http://www.eizoglobal.com>

### **RadiCS LE'yi kullanmak için**

RadiCS LE'nin kurulum ve kullanımıyla ilgili bilgi için RadiCS LE Kullanıcı Kılavuzuna (CD-ROM'da) bakın.

RadiCS LE'yi kullanırken, monitörü birlikte verilen USB kablosunu kullanarak bilgisayarınıza bağlayın. Monitörü bağlamayla ilgili daha fazla bilgi için, bkz. "2-2. Kabloların Bağlanması" (sayfa 16).

**Not**

• USB kablosunu bağlamanın zor olduğu bir ortamda, DDC iletişiminin etkinleştirilmesi USB kablosu kullanmadan RadiCS LE'yi kullanmanızı sağlar. DDC iletişiminin yapılandırılmasıyla ilgili bilgiler için Kurulum kılavuzuna (CD-ROM'da bulunur) bakın. Tepki süresi ve çalışma stabilitesi açısından, USB bağlantısı önerilir.

### <span id="page-13-0"></span>**1-3. Kontroller ve İşlevler**

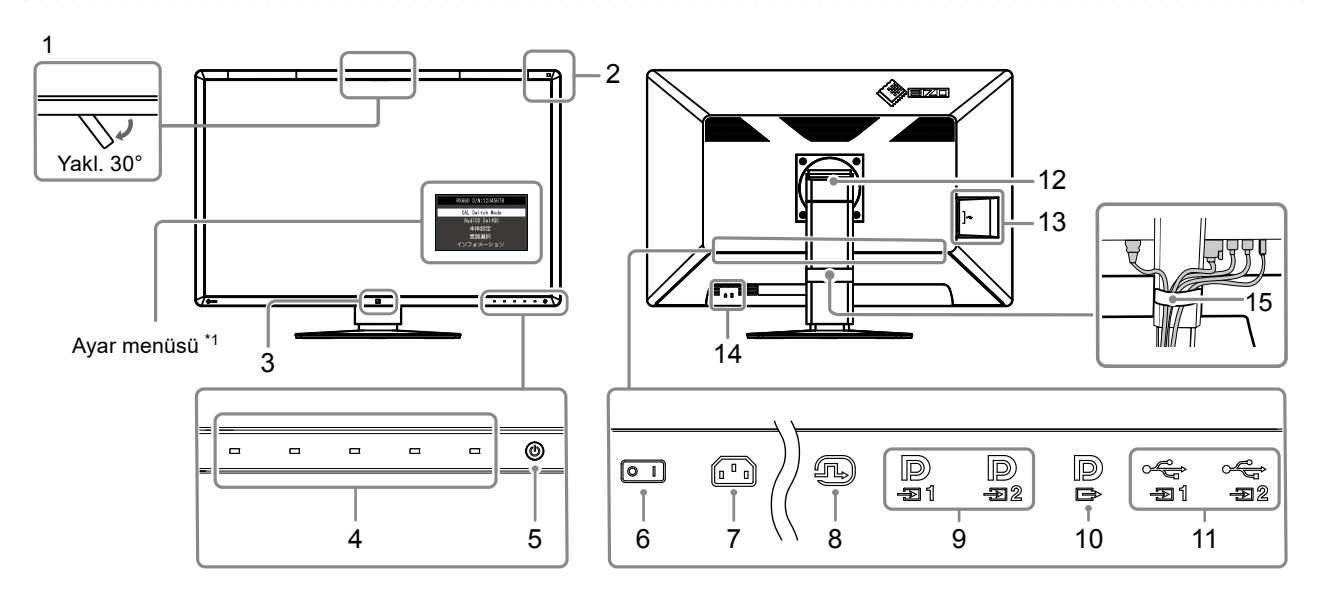

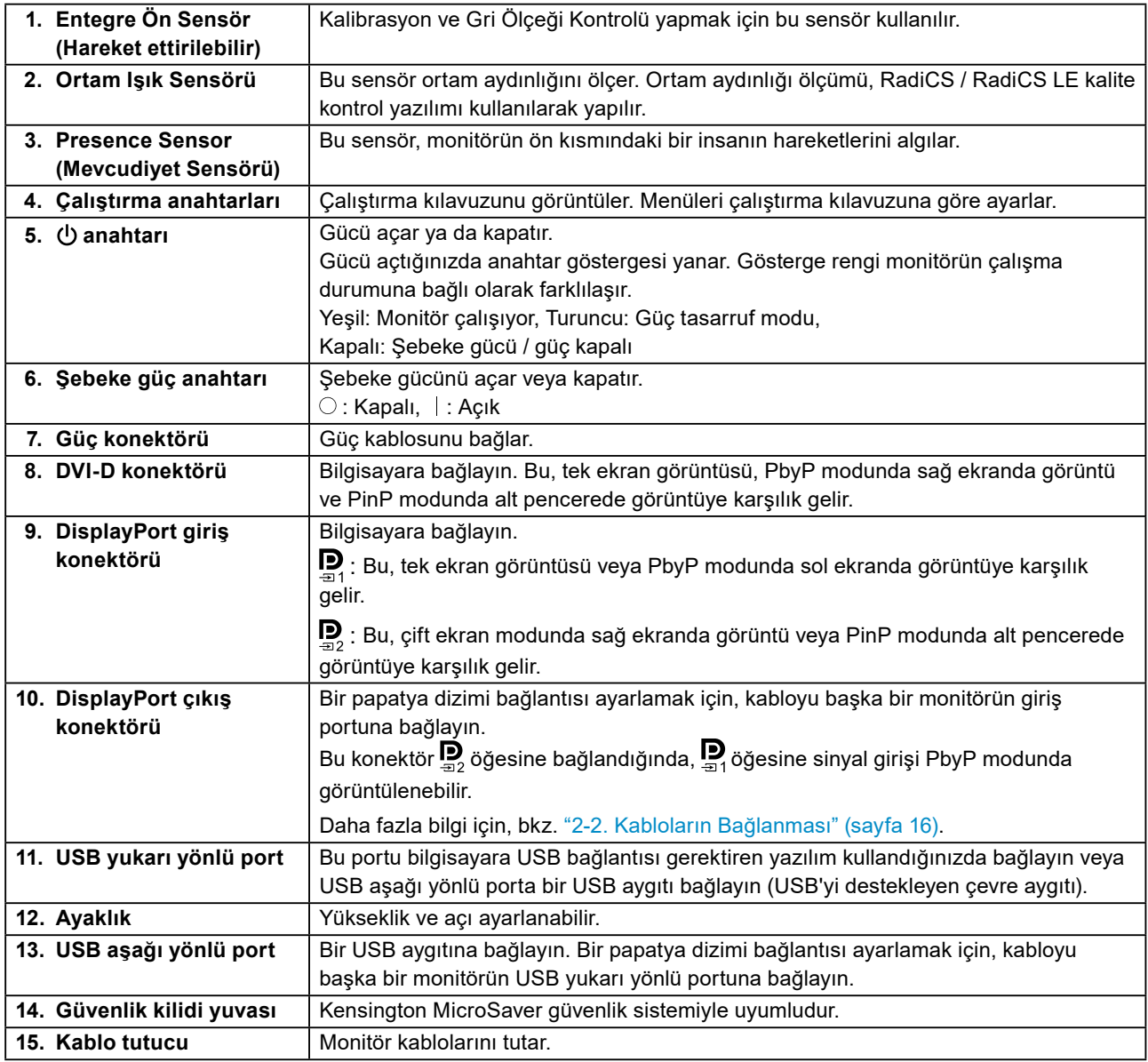

\*1 Kullanımla ilgili bilgiler için Kurulum kılavuzuna (CD-ROM'da bulunur) bakın.

### <span id="page-14-0"></span>**Bölüm 2 Kurulum / Bağlantı**

### **2-1. Ürünü Kurmadan Önce**

"ÖNLEMLER" (sayfa 3)'i dikkatle okuyun ve talimatlara daima uyun.

Bu ürünü lake kaplı bir masa üzerine yerleştirirseniz, kauçuğun yapısı nedeniyle renk standın alt kısmına nüfuz edebilir. Kullanmadan önce masa yüzeyini kontrol edin.

### **●Kurulum Şartları**

Monitörü bir raf üzerine kurarken, monitörün yanlarında, arkasında ve üstünde yeterli boş alan olduğundan emin olun.

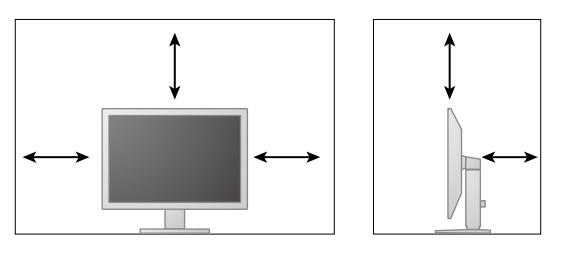

#### **Dikkat**

• Monitörü, ekranla parazit yapacak bir ışığın alınmayacağı şekilde yerleştirin.

### <span id="page-15-0"></span>**2-2. Kabloların Bağlanması**

#### **Dikkat**

- Monitör ve bilgisayarın kapalı olduğundan emin olun.
- Mevcut monitörü bu monitör ile değiştirirken, PC'ye bağlamadan önce çözünürlük ve dikey tarama frekansına yönelik bilgisayar ayarlarını bu monitör için kullanılan ayarlarla değiştirmek üzere ["4-2. Uyumlu Çözünürlükler"](#page-22-1)  [\(sayfa 23\)](#page-22-1) bölümüne bakın.

### **1. Sinyal kablolarını bağlayın.**

Konektörlerin şeklini kontrol edin ve kabloları bağlayın. DVI kablosunu bağladıktan sonra konektörü sabitlemek için bağlayıcıları sıkın.

#### **Tek ekran görüntüsü**

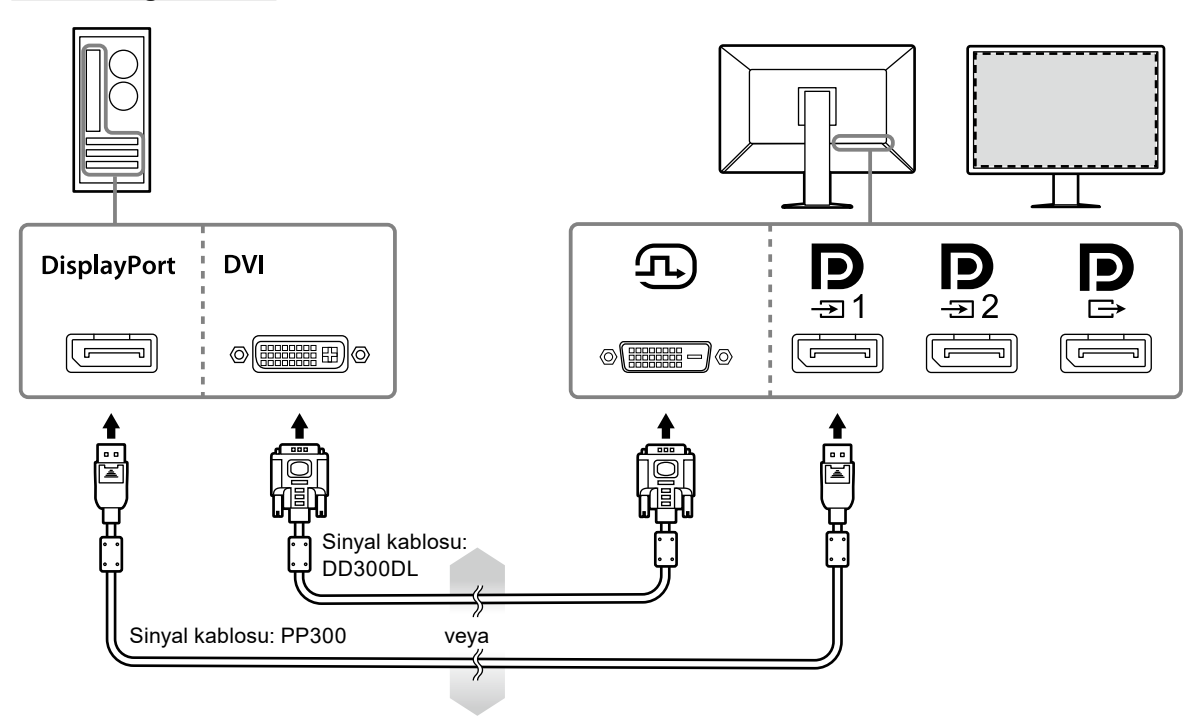

#### **Dikkat**

- Monitörü DisplayPort yoluyla tek ekran görüntüsü için kullanırken, monitörü giriş konektörüne  $\bar{P}$  bağlayın.
- Monitör DVI yoluyla tek ekran görüntüsü için kullanıldığında, yenileme hızı (ekrandaki görüntünün yenileneceği frekans) azalacaktır. Monitörü tek ekran görüntüsü için kullanırken, monitörün DisplayPort 1'e bağlanması önerilir.
- Monitörü DVI yoluyla tek ekran görüntüsü için kullanırken, Ayar menüsündeki "Input (Giriş)"i "DVI" olarak ayarlamanız gerekir. Ayrıntılar için, Kurulum Kılavuzu'na bakın (CD-ROM'daki).

#### **PbyP (çift ekran) görüntüsü**

#### **Dikkat**

- Monitörü PbyP görüntüsü için kullanırken, görüntülenecek sinyallerin kombinasyonunu seçmek için Ayar menüsünde "Input (Giriş)"i yapılandırmanız gerekir. Ayrıntılar için, Kurulum Kılavuzu'na bakın (CD-ROM'daki).
- Monitör iki bilgisayardan görüntüleri görüntülemek için PbyP modunda kullanıldığında, kalibrasyon gibi bazı kalite kontrol özelliklerinin kullanımı kısıtlı olabilir.

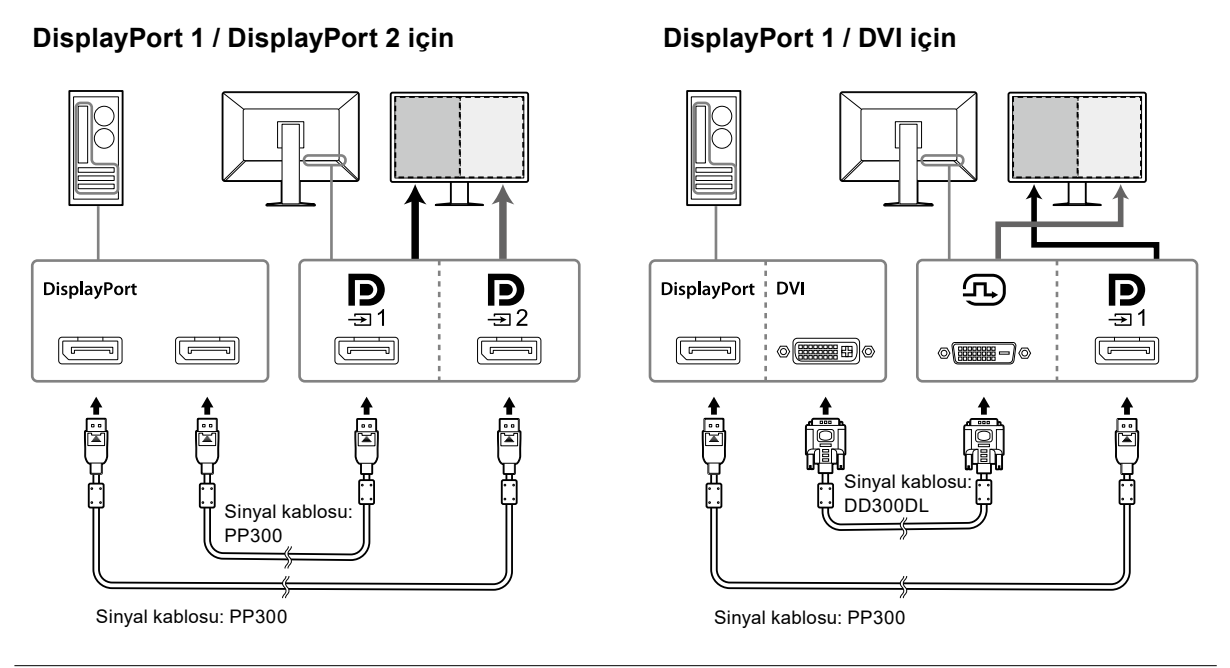

**Not**

- Birlikte verilen DisplayPort kablosu (PP028)  $\Xi$  ile  $\Xi$ z öğesine bağlandığında,  $\Xi$ ı öğesine sinyal girişi PbyP modunda görüntülenebilir. Bu durumda, Ayar menüsünde "Signal Format (Sinyal Formatı)" - "DisplayPort 1" - "Version (Sürüm)" öğesini "1.2" ve "Daisy Chain (Papatya Dizimi)" öğesini "On (Açık)" olarak ayarlamanız gerekir.
- Kabloyu  $\mathbf{P}$  ile  $\mathbf{Q}$  öğesine bağlamadan önce  $\mathbf{P}$  kapağını çıkarın.

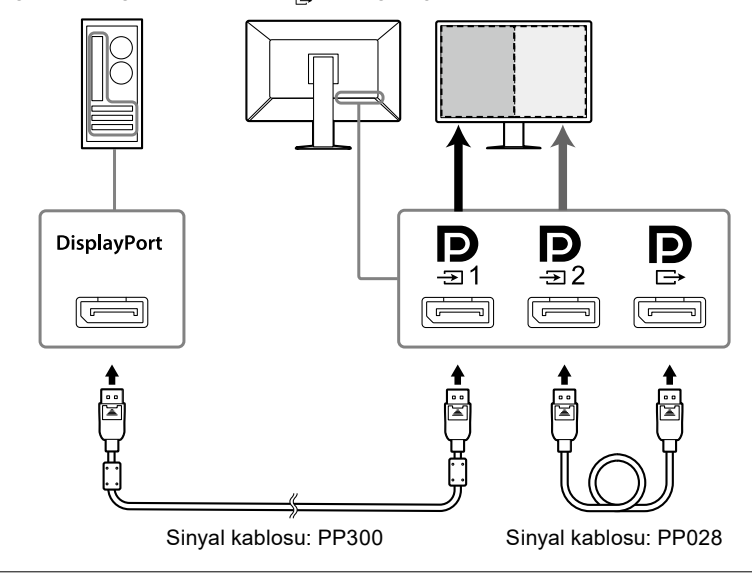

#### **Papatya dizimi bağlantısının başka bir monitöre ayarlanması**

öğesine sinyal girişi başka bir monitöre çıkıştır.

#### **Dikkat**

- Papatya dizimi bağlantısı için kullanılabilen monitörler ve grafik kartlarıyla ilgili bilgiler için EIZO web sitesini ziyaret edin.<http://www.eizoglobal.com>
- Monitörü bir papatya dizimi konfigürasyonunda bağlarken, Ayar menüsünde "Signal Format (Sinyal Formatı)" - "DisplayPort 1" - "Version (Sürüm)" öğesini "1.2" ve "Daisy Chain (Papatya Dizimi)" öğesini "On (Açık)" olarak ayarlamanız gerekir.
- Sinyal kablosunu bağlamadan önce  $\mathbf{P}$  kapağını çıkarın.

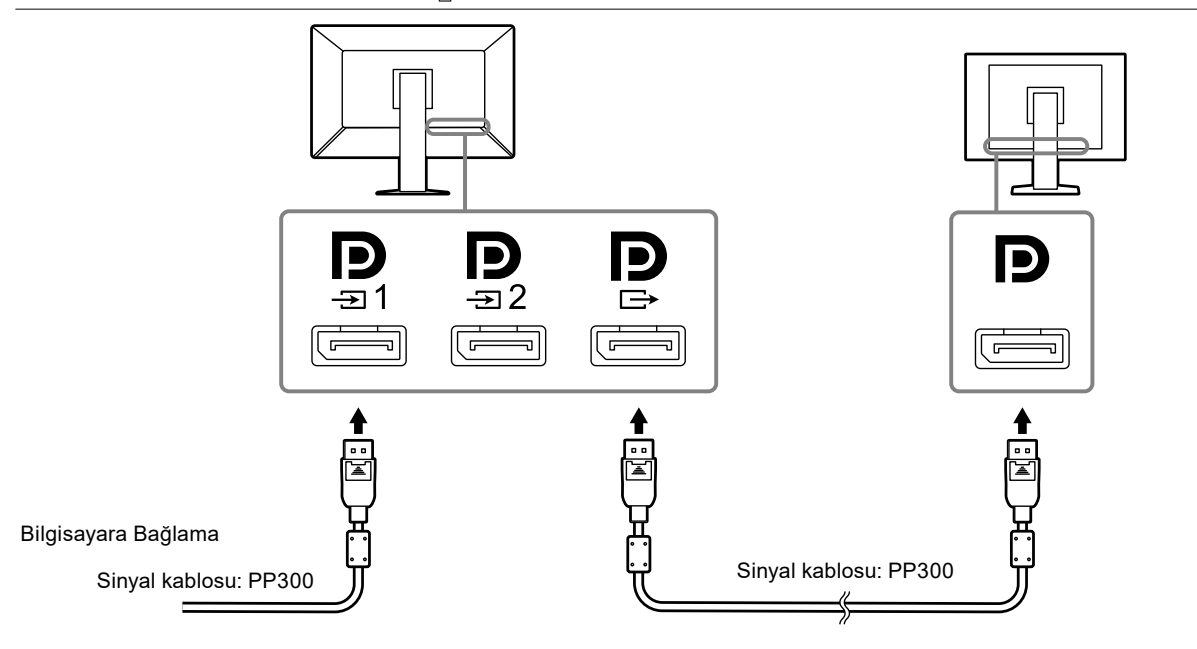

**2.Güç kablosunu bir elektrik prizine ve monitördeki güç konektörüne takın.**

Güç kablosunu monitöre tam olarak takın.

**3. RadiCS / RadiCS LE kullanırken veya monitöre bir USB aygıtı (USB'yi destekleyen çevre aygıtı) bağlarken, USB kablosunu monitörün USB yukarı yönlü portuna ve bilgisayara bağlayın.**

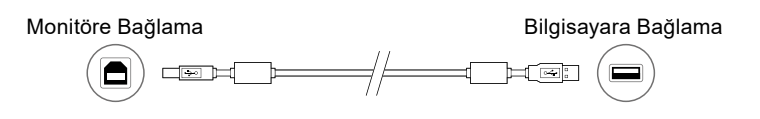

#### **Dikkat**

- Monitörü RadiCS / RadiCS LE'nin yüklü olduğu bir bilgisayara bağlarken, kabloyu öğesine bağlayın.
- öğesini kullanmadan önce kapağı çıkarın.

#### **Not**

• Monitör iki bilgisayardan görüntüleri görüntülemek için PbyP modunda kullanıldığında, kalibrasyon gibi bazı kalite kontrol özelliklerinin kullanımı kısıtlı olabilir.

### <span id="page-18-0"></span>**2-3. Gücü Açma**

### **1.** Monitörün gücünü açmak için  $\bigcirc$  öğesine dokunun.

Monitörün güç anahtarı göstergesi yeşil renkte yanar.

Gösterge yanmazsa, bkz. "Bölüm 3 Görüntü Yok Sorunu" (sayfa 21).

#### **Not**

• Monitörün gücü açık olmadığında,  $\bigcup$  haricinde herhangi bir düğmeye dokunulması  $\bigcup$  öğesinin yanıp sönmesine neden olur.

### **2. Bilgisayarı açın.**

Ekran görüntüsü görüntülenir.

Bir görüntü görünmezse daha fazla öneri almak için "Bölüm 3 Görüntü Yok Sorunu" (sayfa 21) kısmına bakın.

#### **Dikkat**

• Maksimum güç tasarrufu için Güç düğmesinin kapatılması önerilir. Monitör kullanılmadığı zaman, ana güç kaynağını kapatabilir veya gücü tamamen kesmek için elektrik fişini çekebilirsiniz.

**Not**

- Parlaklık bozulmasını engelleyerek monitörün kullanım ömrünü maksimize etmek ve güç tüketimini azaltmak için aşağıdakileri uygulayın:
	- Bilgisayarın veya monitörün güç tasarruf işlevini kullanın.
- Kullandıktan sonra monitörü kapatın.

### **2-4. Ekran Yüksekliği ve Açısını Ayarlama**

Monitörün sol ve sağ kenarını her iki elinizle tutun ve ekranın yüksekliğini, eğimini ve açısını en iyi çalışma koşuluna uygun olarak ayarlayın.

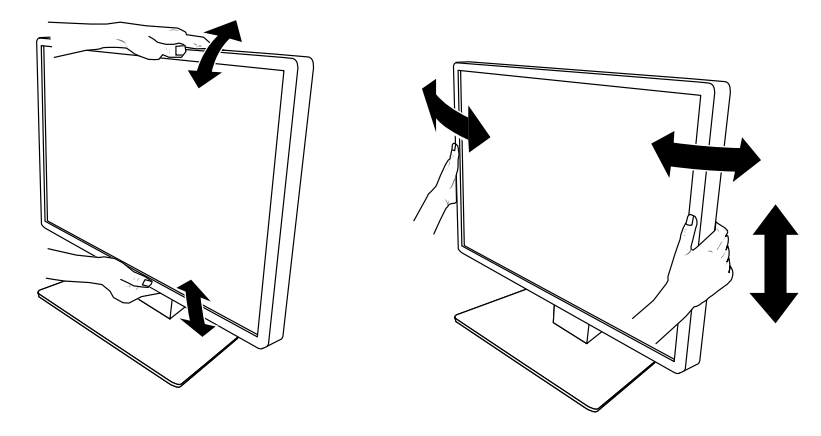

#### **Dikkat**

• Ayarlama bittikten sonra, kabloların doğru şekilde bağlandığından emin olun.

### <span id="page-19-0"></span>**2-5. Kablo Kapağını Takma**

**1. Kabloları kablo tutucuda toplayın.**

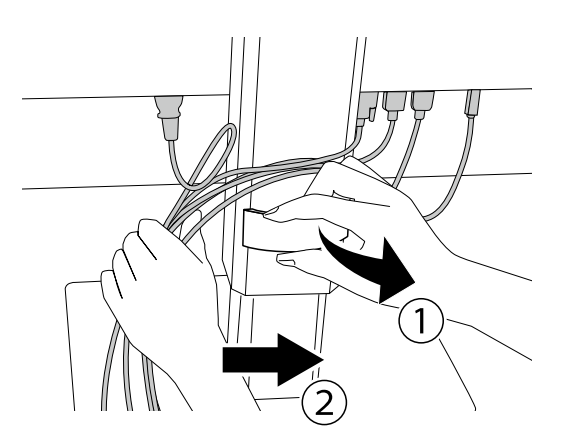

**2. Kablo kapağını takın.**

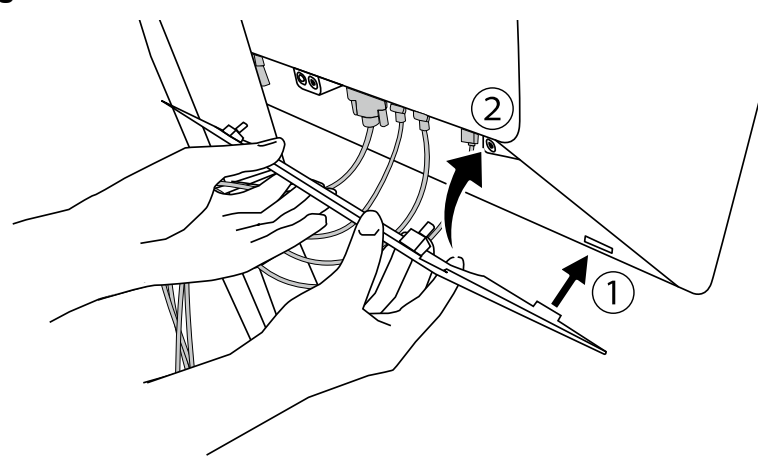

Örnek: Kablo Kapağını Takma (Sağ)

#### **Not**

• Kablo kapağını çıkarmak için kendinize doğru çekin.

### <span id="page-20-0"></span>**Bölüm 3 Görüntü Yok Sorunu**

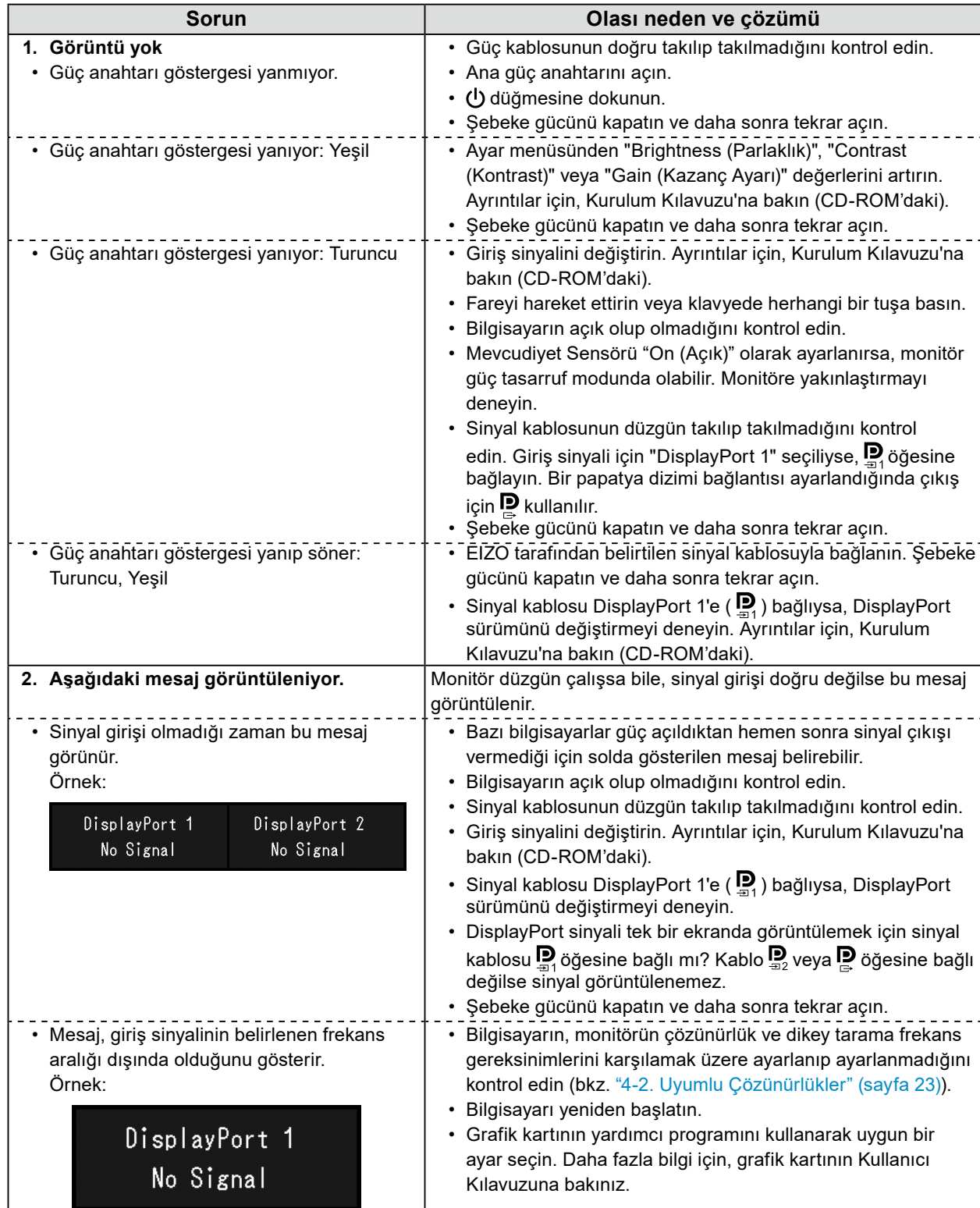

### <span id="page-21-0"></span>**Bölüm 4 Teknik Özellikler**

### **4-1. Teknik Özellikler Listesi**

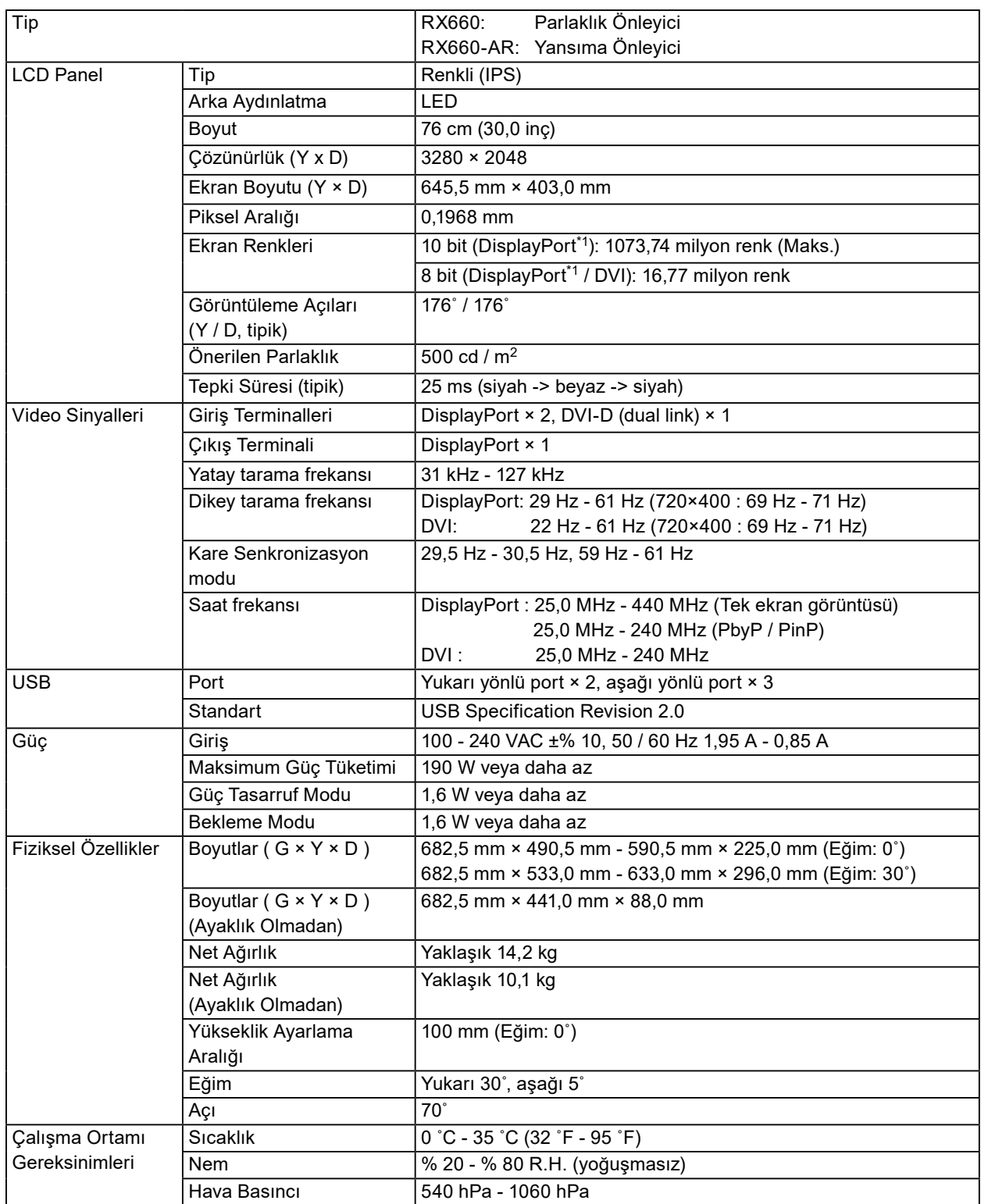

<span id="page-22-0"></span>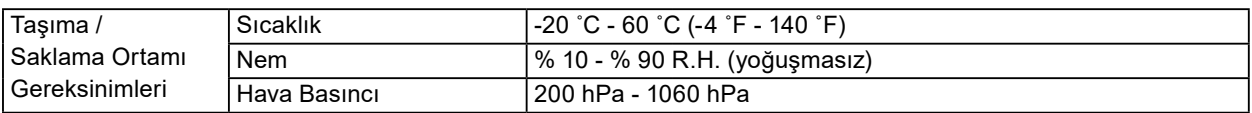

\*1 Monitörde görüntülenen DisplayPort sinyallerinin renkleri monitörün ayarlarına bağlı olarak farklı olabilir. Görüntü renkleri ve ayarları hakkında ayrıntılar için, bkz. ["4-2. Uyumlu Çözünürlükler" \(sayfa 23\)](#page-22-1).

- \*2 DisplayPort 1 girişi kullanıldığında, USB yukarı yönlü port bağlı değildir, "Input (Giriş)": "Single DisplayPort 1 (Tek DisplayPort 1)", "Power Save (Güç Tasarrufu)": "High (Yüksek)", "DDC": "Off (Kapalı)", "DP Power Save": "On (Açık)", "DisplayPort 1" - "Version (Sürüm)": "1.1", "Daisy Chain (Papatya Dizimi)": "OFF (KAPALI)", harici yük bağlı değildir
- <span id="page-22-1"></span>\*3 USB yukarı yönlü port bağlı olmadığında, "DP Power Save": "On (Açık)", "DisplayPort 1" - "Version (Sürüm)": "1.1", "DDC": "Off (Kapalı)", "Daisy Chain (Papatya Dizimi)": "OFF (KAPALI)", harici yük bağlı değildir

### **4-2. Uyumlu Çözünürlükler**

Monitör aşağıdaki çözünürlükleri destekler. PinP alt pencerenin uyumlu çözünürlükleri hakkında bilgiler için, Kurulum Kılavuzuna bakın.

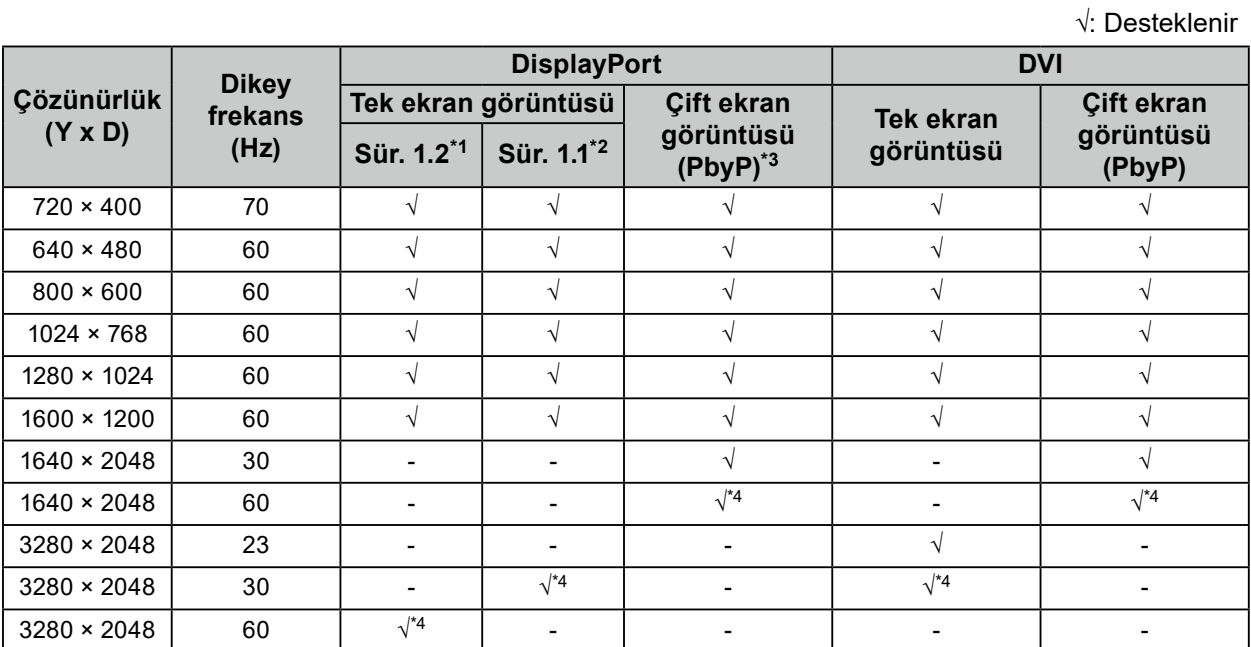

\*1 "Daisy Chain (Papatya Dizimi)" "Off (Kapalı)" olarak ayarlandığında: 10 bit giriş, "Daisy Chain (Papatya Dizimi)" "On (Açık)" olarak ayarlandığında: 8 bit giriş

\*2 10 bit giriş

\*3 "DisplayPort 1 / DisplayPort 2" kullanılarak çift ekran görüntü: 10 bit giriş, "DisplayPort 1 / DVI": 8 bit giriş kullanılarak çift ekran

\*4 Tavsiye edilen çözünürlük

### **4-3. İsteğe Bağlı Aksesuarlar**

Aşağıdaki aksesuarlar ayrı olarak temin edilebilir.

İsteğe bağlı aksesuarlar hakkındaki en son bilgiler için ve en yeni uyumlu grafik kartı hakkındaki bilgiler için web sitemize bakın. <http://www.eizoglobal.com>

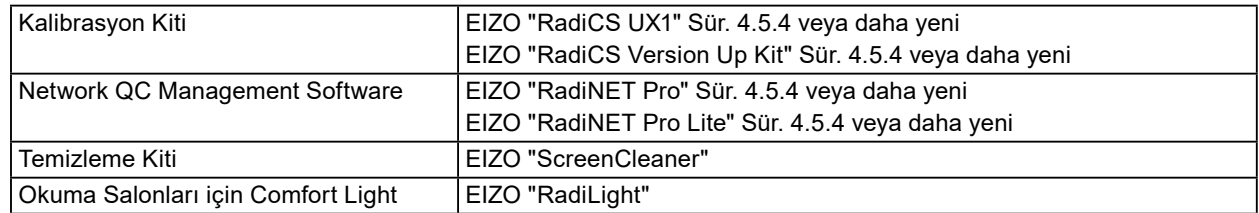

### <span id="page-23-0"></span>**Ek Bölüm**

### **Ticari Marka**

HDMI ve HDMI High-Definition Multimedia Interface terimleri ve HDMI Logo, ABD ve diğer ülkelerde HDMI Licensing, LLC'nin ticari markaları veya tescilli ticari markalarıdır.

DisplayPort Compliance Logo ve VESA, Video Electronics Standards Association'ın tescilli ticari markalarıdır.

SuperSpeed USB Trident Logosu, USB Implementers Forum, Inc'ın tescilli ticari markasıdır.

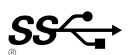

Kensington ve MicroSaver, ACCO Brands Corporation'ın tescilli ticari markalarıdır.

Thunderbolt, ABD ve/veya diğer ülkelerde Intel Corporation'ın ticari markasıdır.

Microsoft, Windows ve Windows Vista, ABD ve diğer ülkelerde Microsoft Corporation'ın tescilli ticari markalarıdır.

Adobe, ABD ve diğer ülkelerde Adobe Systems Incorporated'ın tescilli ticari markasıdır.

Apple, Mac OS, Macintosh ve ColorSync, Apple Inc.'nin tescilli ticari markalarıdır.

EIZO, EIZO Logo, ColorEdge, DuraVision, FlexScan, FORIS, RadiCS, RadiForce, RadiNET, Raptor ve ScreenManager, Japonya ve diğer ülkelerde EIZO Corporation'ın tescilli ticari markalarıdır.

ColorEdge Tablet Controller, ColorNavigator, CuratOR, EcoView NET, EIZO EasyPIX, EIZO Monitor Configurator, EIZO ScreenSlicer, G-Ignition, i•Sound, Quick Color Match, Re/Vue, Screen Administrator ve UniColor Pro, EIZO Corporation'ının ticari markalarıdır.

Diğer tüm şirket ve ürün adları, ilgili sahiplerinin ticari markaları veya tescilli ticari markalarıdır.

### **Lisans**

Bu üründe görüntülenen karakterler için Ricoh tarafından tasarlanmış bir round gothic bold bit eşlem yazı tipi kullanılmaktadır.

### **Tıbbi Standart**

- Son sistemin IEC60601-1-1 gereksinimleriyle uyumlu olması gerekir.
- Güç kaynaklı cihazlar, monitörü etkileyen, sınırlayan ya da arızalanmasına neden olabilen elektromanyetik dalgalar yayabilir. Cihazı, böyle etkilerin önlendiği denetimli bir ortama kurun.

### **Ekipman Sınıflandırması**

- Elektrik çarpmasına karşı koruma tipi : Sınıf I
- EMC sınıfı: IEC60601-1-2 Grup 1 Sınıf B
- Tıbbi cihaz sınıflandırması (AB) : Sınıf I
- Çalışma şekli : Sürekli
- IP Sınıfı : IPX0

### <span id="page-24-0"></span>**EMC Bilgileri**

RadiForce serisi, tıbbi görüntüleri doğru şekilde görüntüleyen bir performansa sahiptir.

### **Amaçlanan Kullanım Ortamları**

RadiForce serisi aşağıdaki ortamlarda kullanıma yöneliktir.

• Klinikler ve hastaneler gibi profesyonel sağlık bakım tesisi ortamları

RadiForce serisinin aşağıdaki ortamlarda kullanılması uygun değildir:

- Evdeki sağlık bakım ortamları
- Elektrocerrahi bıçaklar gibi yüksek frekanslı cerrahi ekipmanların yakınında
- Kısa dalga tedavi ekipmanlarının yakınında
- MRI için RF korumalı tıbbi ekipman sistemleri odası
- Korumalı yerde Özel ortamlar
- Ambulanslar dahil araçlarda kurulu olarak
- Diğer özel ortam

### **UYARI**

**RadiForce serisi EMC ile ilgili özel önlemler gerektirir ve bunlara göre kurulmalıdır. Bu belgedeki EMC bilgilerini ve "ÖNLEMLER" bölümünü dikkatle okumanız ve ürünü kurarken ve çalıştırırken aşağıdaki talimatlara uymanız gereklidir.**

**RadiForce serisi cihazlar, diğer ekipmanlarla bitişik halde veya üst üste konumda kullanılmamalıdır. Bitişik veya üst üste konumda kullanım zorunluysa ekipman veya sistem, kullanılacağı konfigürasyonda normal çalıştığını doğrulamak için gözlemlenmelidir.**

**Taşınabilir bir RF iletişim ekipmanı kullanırken, RadiForce serisinin kablolar dahil her parçasından 30 cm (12 inç) veya üzeri uzaklıkta tutulması gerekmektedir. Aksi takdirde bu ekipmanın performansında bozulma meydana gelebilir.**

**Bir tıbbi sistemi oluştururken sinyal giriş kısmı veya sinyal çıkış kısmına ek bir ekipman bağlayan kişi, sistemin IEC60601-1-2 gereksinimleriyle uyumlu olmasından sorumludur.**

**RadiForce serisi cihaz kullanırken sinyal giriş/çıkış konektörlerine dokunmayın. Aksi halde görüntülenen görüntü etkilenebilir.**

**Ürüne takılı veya EIZO tarafından belirtilen kabloları kullandığınızdan emin olun.**

**Belirtilen veya EIZO tarafından sağlananın dışında kabloların bu ekipmanda kullanılması, bu ekipmanın elektromanyetik emisyonlarının artmasına veya elektromanyetik bağışıklığının azalmasına ve yanlış çalışmaya neden olabilir.**

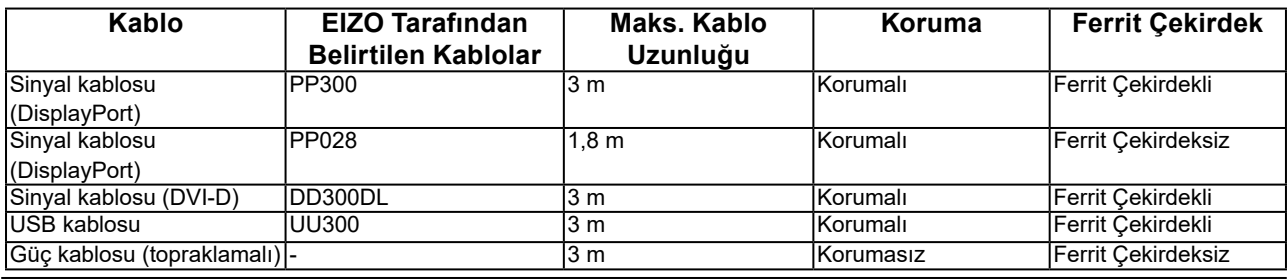

### **Teknik Açıklamalar**

#### **Elektromanyetik emisyonlar** RadiForce serisi, aşağıda belirtilen elektromanyetik ortamda kullanıma yöneliktir. RadiForce serisi cihazın müşterisi veya kullanıcısı, cihazın bu tür bir ortamda kullanılmasını sağlamalıdır. **Emisyon testi Uyumluluk Elektromanyetik ortam - Yönlendirme** RF emisyonları CISPR11 Grup 1 RadiForce serisi cihazlar, RF enerjisini yalnızca dahili çalışması için kullanır. Bu yüzden RF emisyonları çok düşük düzeydedir ve yakındaki elektronik ekipmanlarda herhangi bir enterferansa neden olması muhtemel değildir. RF emisyonları CISPR11 Sınıf B RadiForce serisi, evsel tesisatlar ve evsel amaçlarla kullanılan binalara güç sağlayan kamuya ait düşük gerilimli güç beslemesi ağına doğrudan bağlı olan tesisatlar dahil Harmonik emisyonlar Sınıf D olmak üzere tüm tesisatlarda kullanıma uygundur. IEC61000-3-2 Sınıf D Gerilim dalgalanmaları/ titreme emisyonları IEC61000-3-3 Uyumludur

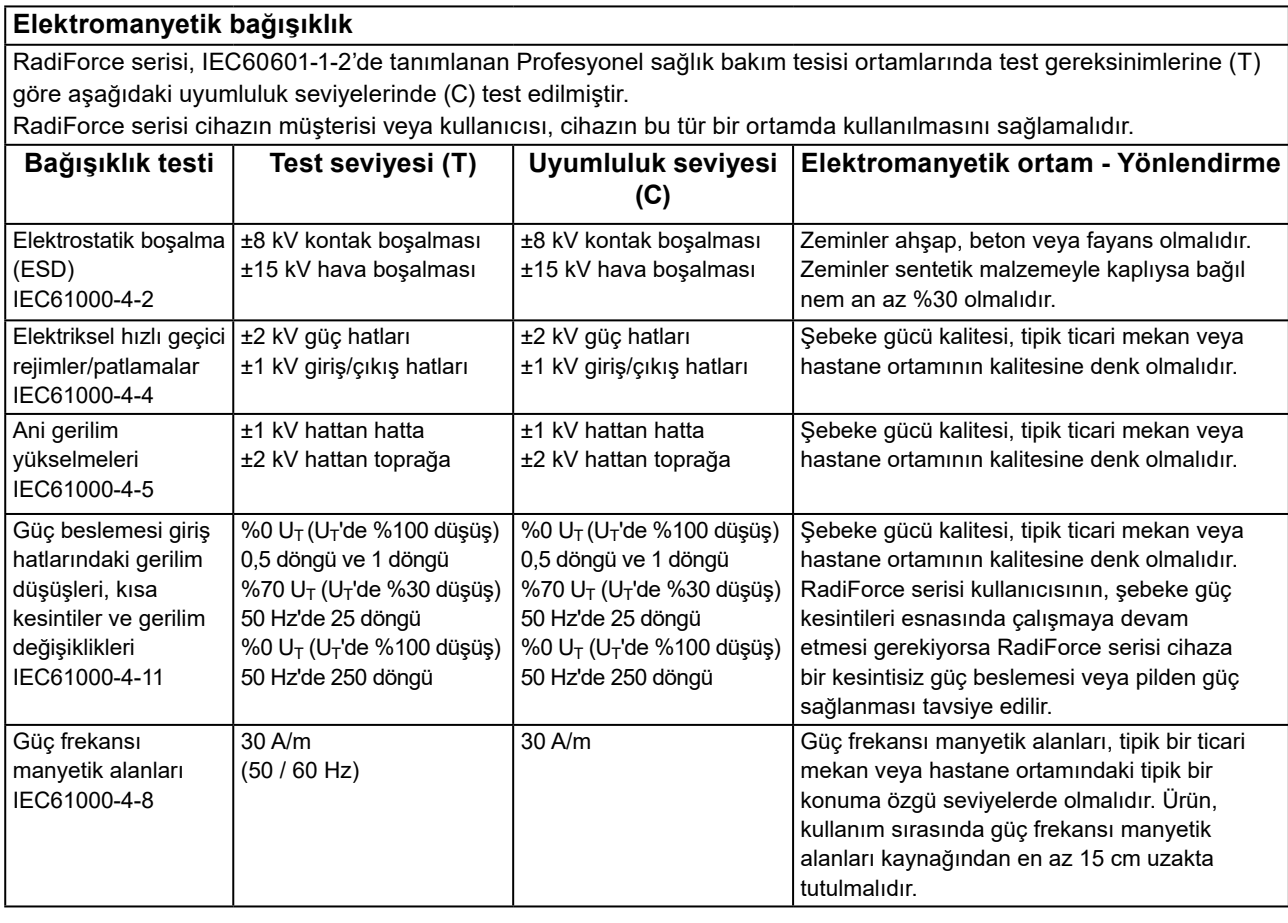

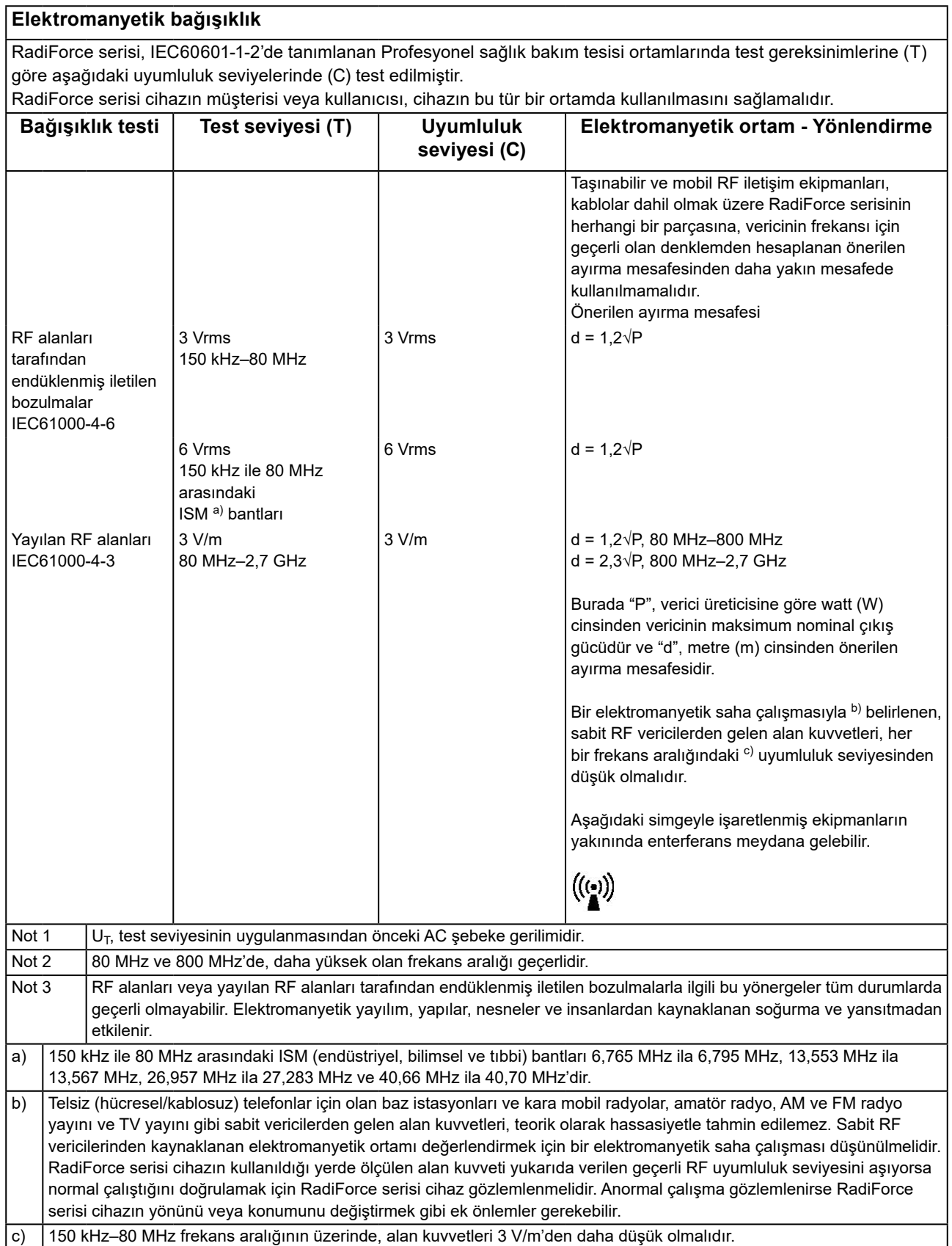

### **Taşınabilir veya mobil RF iletişim ekipmanları ile RadiForce Serisi cihazlar arasındaki önerilen ayırma mesafeleri**

RadiForce serisi, yayılan RF bozulmalarının kontrol altında tutulduğu bir elektromanyetik ortamda kullanıma yöneliktir. RadiForce serisinin müşterisi veya kullanıcısı, taşınabilir ve mobil RF iletişim ekipmanları (vericiler) ile RadiForce serisi cihazlar arasında minimum mesafeyi (30 cm) koruyarak elektromanyetik enterferansın önlenmesini sağlayabilir. RadiForce serisi, aşağıdaki RF kablosuz iletişim hizmetlerinin yakınlık alanlarına yönelik bağışıklık testi gereksinimlerine (T) göre aşağıdaki uyumluluk seviyelerinde (C) test edilmiştir.

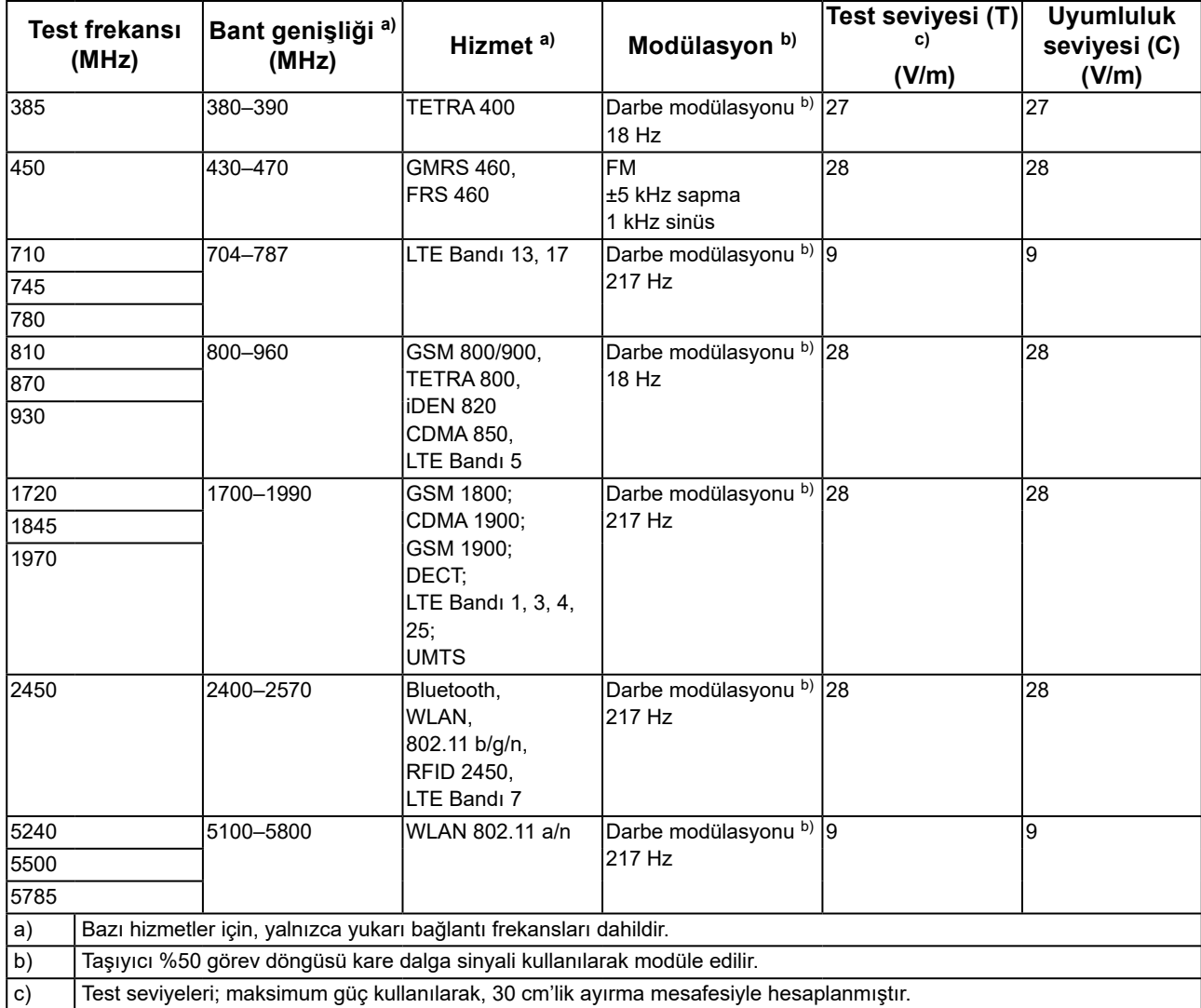

RadiForce serisinin müşterisi veya kullanıcısı, RF vericiler ile RadiForce serisi cihazlar arasında minimum mesafeyi (15 cm) koruyarak manyetik yakınlık alanları kaynaklı enterferansın önlenmesini sağlayabilir. RadiForce serisi, aşağıdaki tabloda verilen manyetik yakınlık alanlarına bağışıklığa yönelik test gereksinimlerine (T) göre aşağıdaki uyumluluk seviyelerinde (C) test edilmiştir.

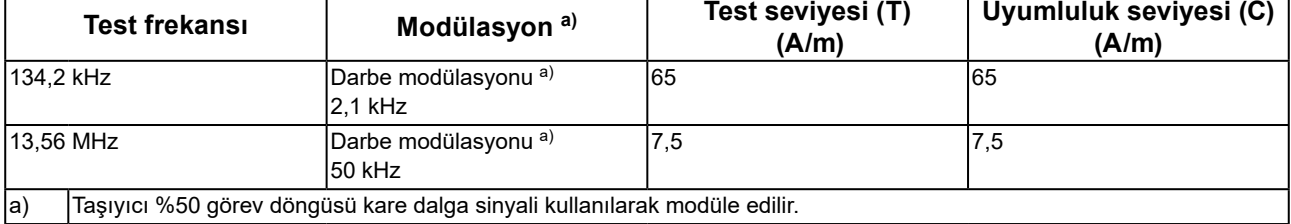

Diğer taşınabilir ve mobil RF iletişim ekipmanları (vericiler) için, taşınabilir ve mobil RF iletişim ekipmanı (vericiler) ile RadiForce serisi arasındaki minimum mesafe, iletişim ekipmanının maksimum çıkış gücüne göre aşağıda önerilmiştir.

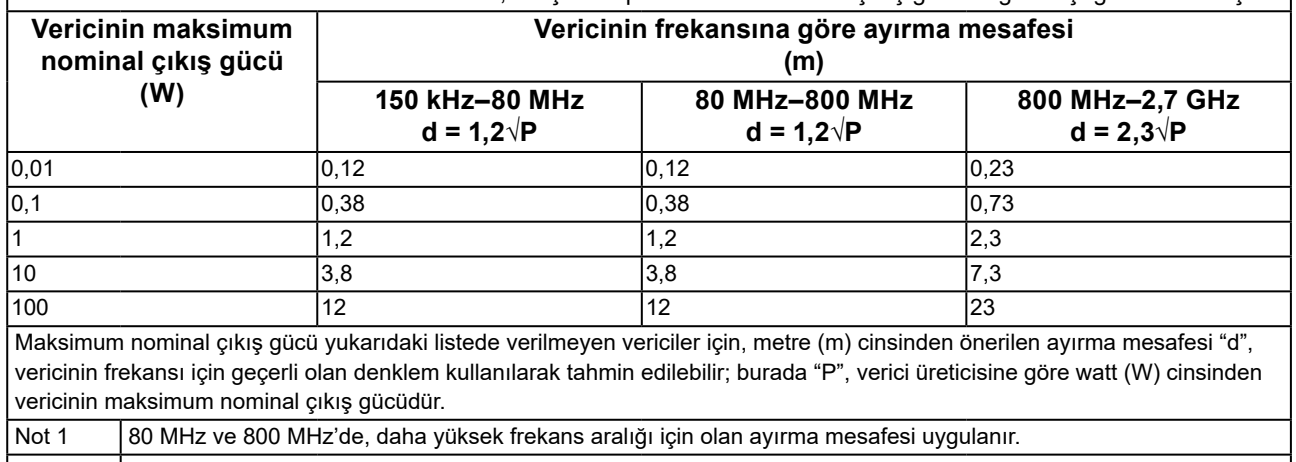

Not 2 RF alanları veya yayılan RF alanları tarafından endüklenmiş iletilen bozulmalarla ilgili bu yönergeler tüm durumlarda geçerli olmayabilir. Elektromanyetik yayılım, yapılar, nesneler ve insanlardan kaynaklanan soğurma ve yansıtmadan etkilenir.

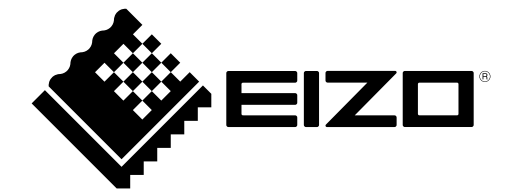

### **EIZO** Corporation

153 Shimokashiwano, Hakusan, Ishikawa 924-8566 Japan

**EIZO GmbH** EC REP Carl-Benz-Straße 3, 76761 Rülzheim, Germany

艺卓显像技术(苏州)有限公司 中国苏州市苏州工业园区展业路 8 号中新科技工业坊 5B

### EIZO Limited UK Responsible Person

1 Queens Square, Ascot Business Park, Lyndhurst Road, Ascot, Berkshire, SL5 9FE, UK

### **EIZO AG**

Moosacherstrasse 6, Au, CH-8820 Wädenswil, Switzerland

 $CH$  REP

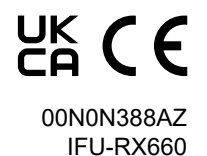

1st Edition - October 16th, 2023